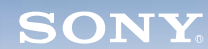

**Display**

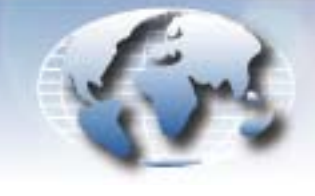

**WORLDWIDE TECHNICAL BULLETINS FOR BROADCAST AND PROFESSIONAL PRODUCTS** 

# **Video Products Technical Bulletin 30-2007-021**

- DATE: **February 5, 2007**
- SUBJECT: **WRITE SERIAL NUMBER AFTER REPLACING B BOARD**
- MODEL: **LMD-9020 LMD-9030 LMD-9050**

SERIAL NO: **ALL**

**DESCRIPTION**

After replacing the B board, the serial number of the unit must be written as follows.

# **WRITING PROCEDURE**

### **System Requirements**

- **•** PC with RS-232C port
- **•** Cable (9P DSUB–8P DIN)

*NOTE:* The recommended cable for BKM-11R is 1-782-348- 11. The cable with part number 1-831-247-11 cannot be used.

**•** Terminal software, such as Tera Term

*NOTE:* Microsoft HyperTerminal cannot be used.

### **Procedure**

1. Remove the cover of the service terminal at the rear of the monitor, and connect the cable between the service terminal and the PC RS-232C port. (See Figure 1.)

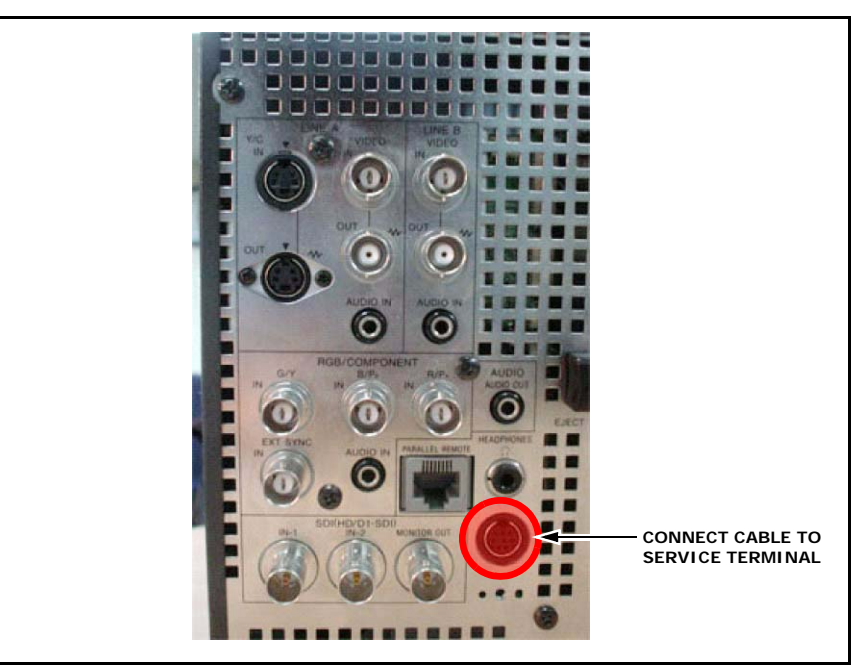

*Figure 1*

- 2. Turn the monitor ON.
- 3. Start terminal software.

*DPMO05-066*

4. Select the appropriate port. (See Figure 2.)

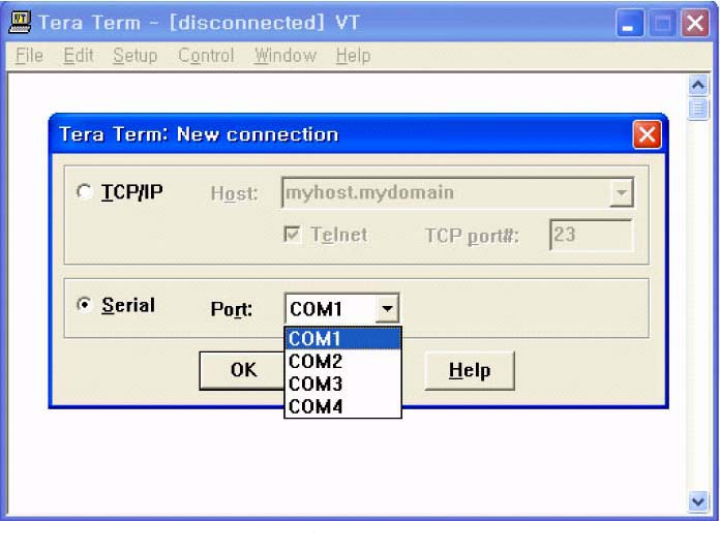

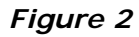

5. Set terminal settings as follows. (See Figure 3.)

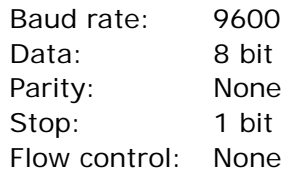

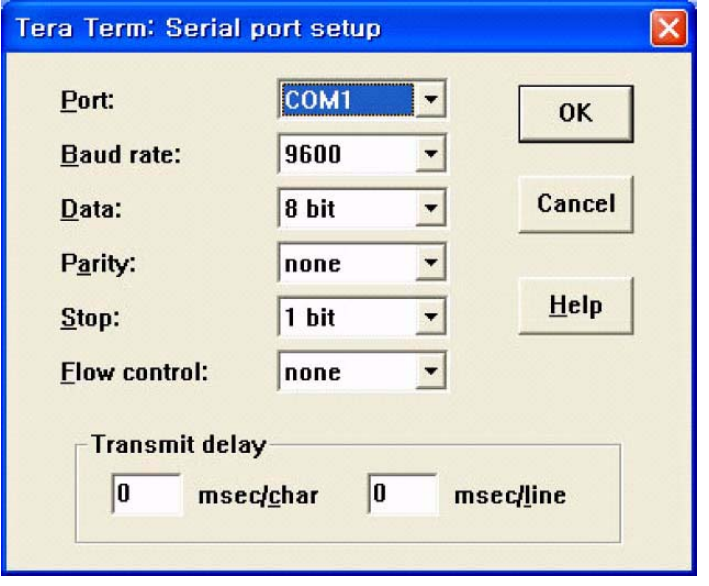

# *Figure 3*

6. Type SERW followed by the serial number of your unit, and press ENTER.

For example: If the serial number of your unit is 1234567, type: **SERW1234567**

(See Figure 4.)

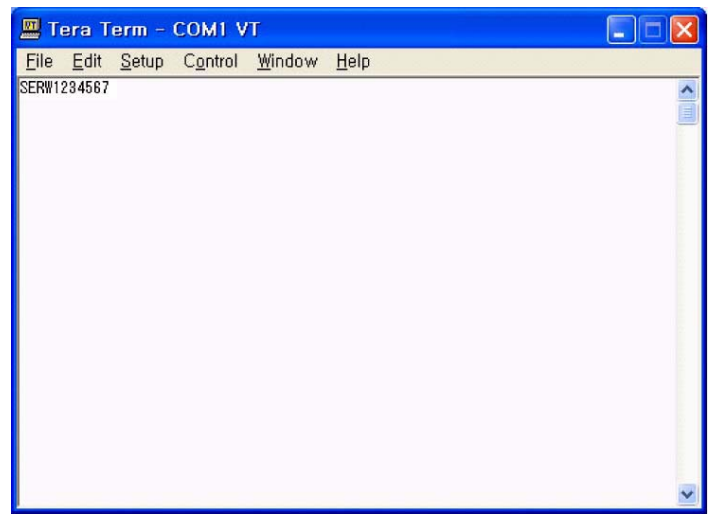

# *Figure 4*

*NOTE:* The characters are not displayed as they are entered. If you want the characters to be displayed, click to select the Local echo checkbox. (See Figure 5.)

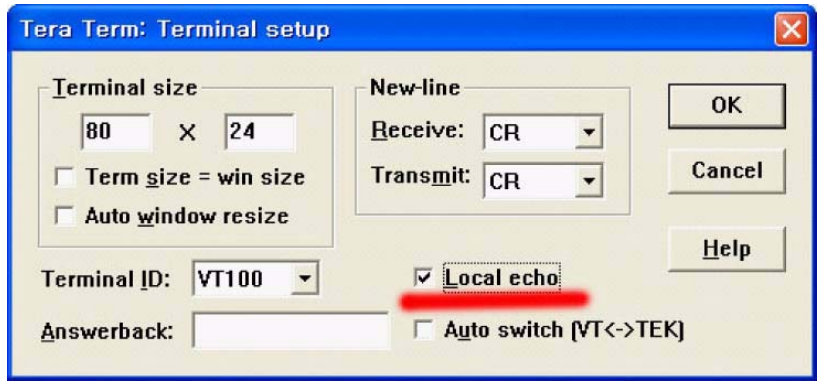

*Figure 5*

#### **CONFIRMATION**

- 1. Remove the cable, and turn monitor power OFF and ON.
- 2. Confirm the serial number in the STATUS (2/2) menu. (See Figure 6.)

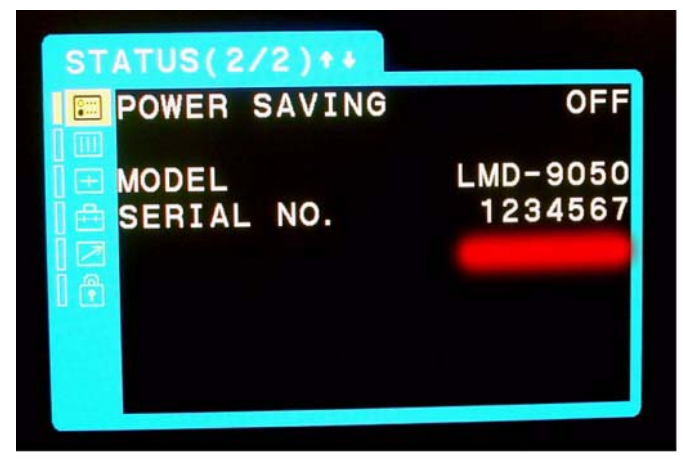

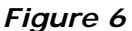

Broadcast Professional Products Asia . Sony Australia . Broadcast Professional Products Europe . Sony Canada Ltd. . Sony Electronics Inc. USA . Sony Broadcast and Professional Latin America